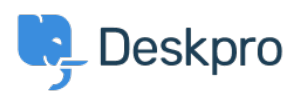

 $?$ Using Deskpro > How do I send a different auto-reply to new users < [قاعدة المعلومات](https://support.deskpro.com/ar/kb)

## ?How do I send a different auto-reply to new users 2023-08-16 - Henley Ben - [تعليقات \(٠\)](#page--1-0) - [Deskpro Using](https://support.deskpro.com/ar/kb/using-deskpro)

Suppose the sales team want to customize the email auto-response when tickets are submitted to the Sales department. They want to send existing users the normal response, but they want new users to get a more elaborate welcome email explaining your product range.

We'll assume you start out with your sales@ account linked to the Sales department with .simple new ticket triggers, configured to send the the default auto-response

This **Email Account Trigger** sets tickets sent via the sales@ account to the Sales .department, then sends the auto-response

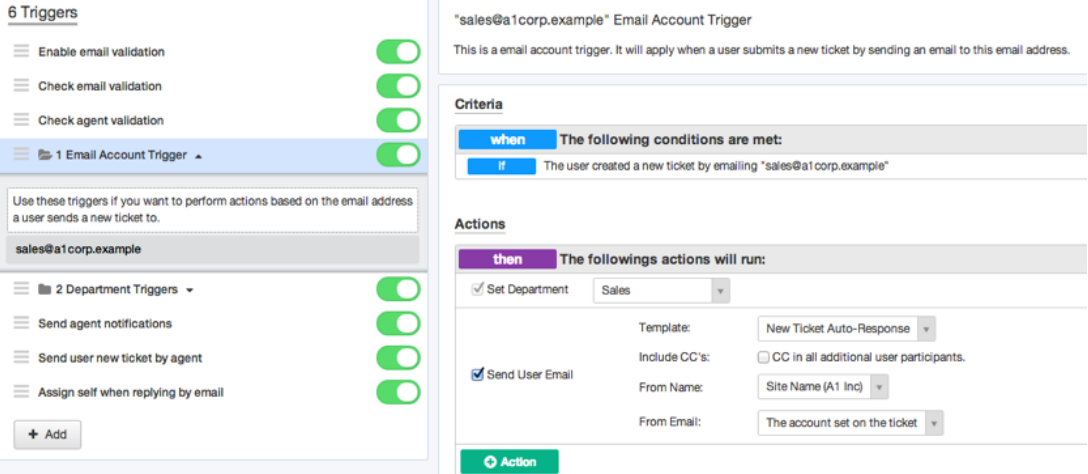

This Department Trigger sets tickets submitted via the web where the user has selected .the Sales department to the sales@ email account, then sends the auto-response

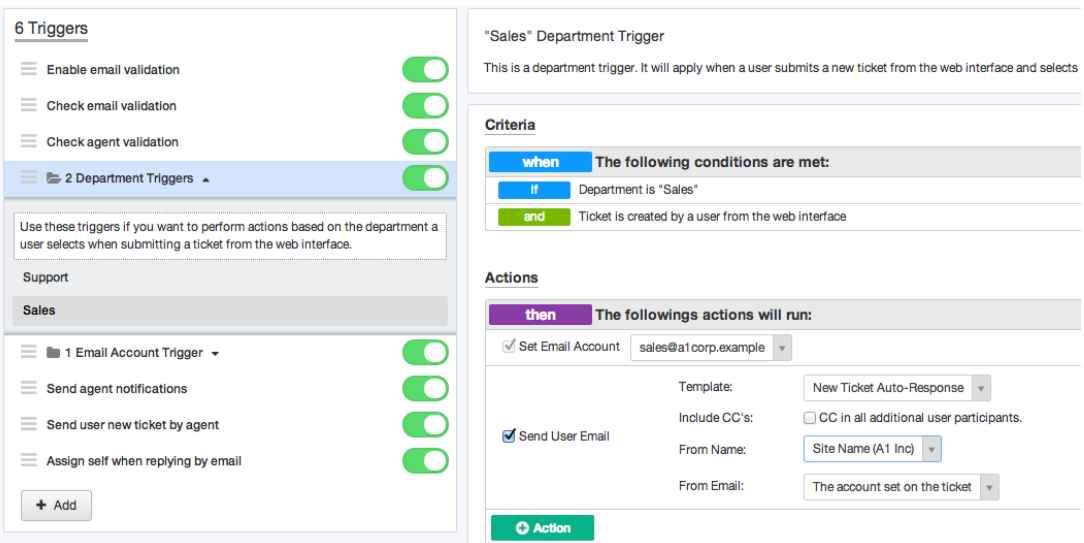

The simple triggers can't do what the sales team wants, because their criteria are fixed, so there's no way to specify that you only want to do something to new users.

: Instead, you would create a new trigger

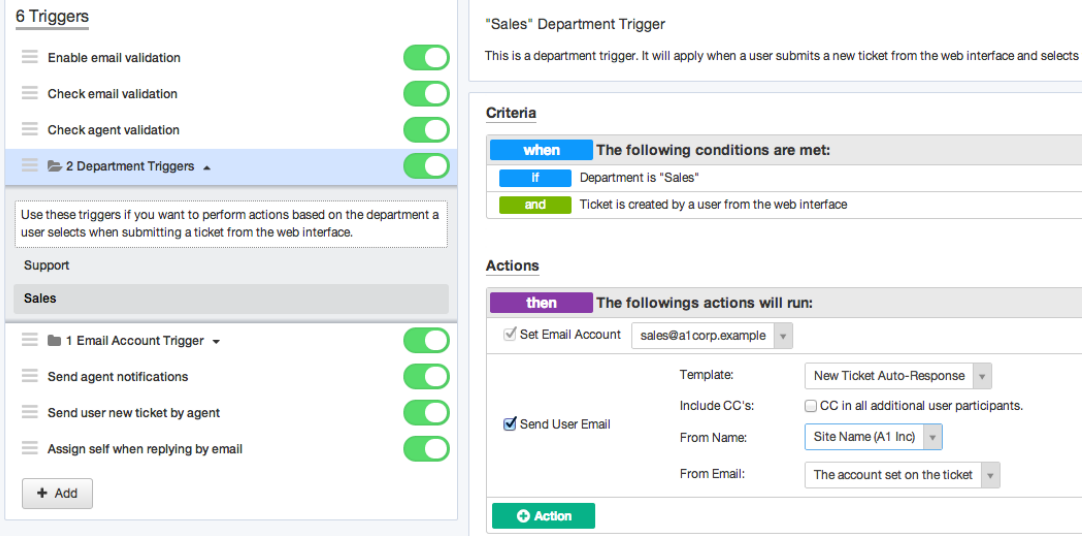

This trigger is checked when a user or agent submits a ticket via email or web. (We'll .(assume that you don't want to send acknowledgements for tickets created using the API

: The criteria you would use are

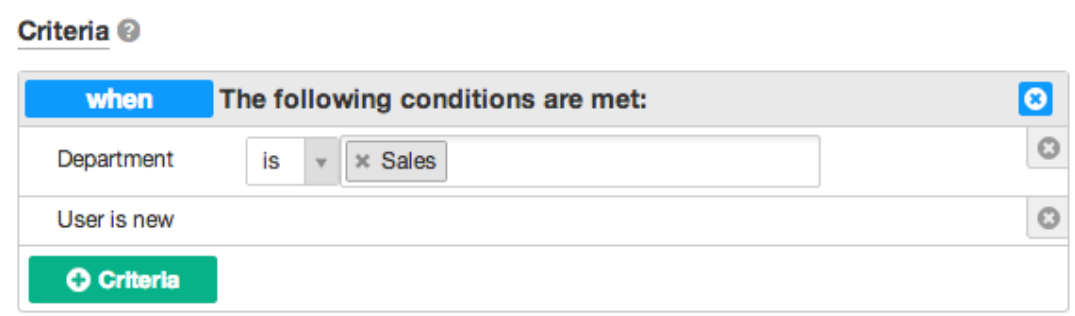

That means the new trigger will only run its actions when the department is Sales, and the

user is new. We're going to rely on the **Email Account Trigger** to set the department to . Sales. Make sure the new trigger is below the simple triggers.

The action you want to run is sending a custom email. You would create a custom email template (see the chapter on Editing Templates for details), then run it like this

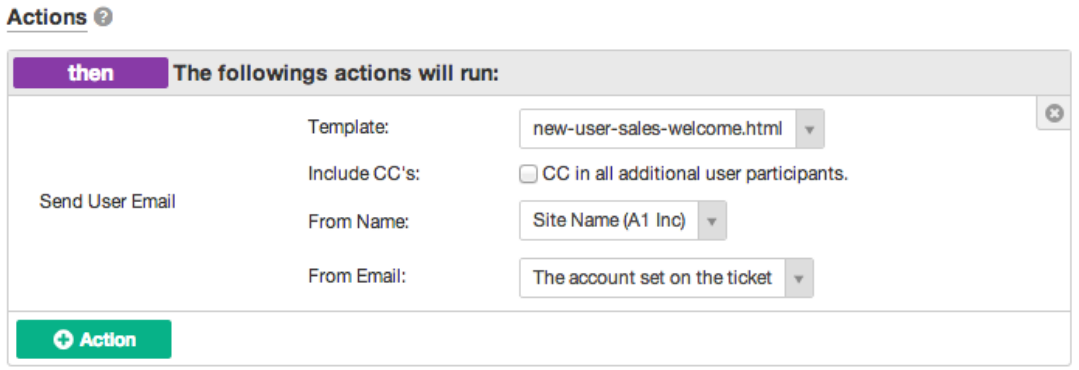

You don't want users receiving more than one auto-response email when they submit a new ticket. So you would disable the **Send User Email** action for the simple triggers

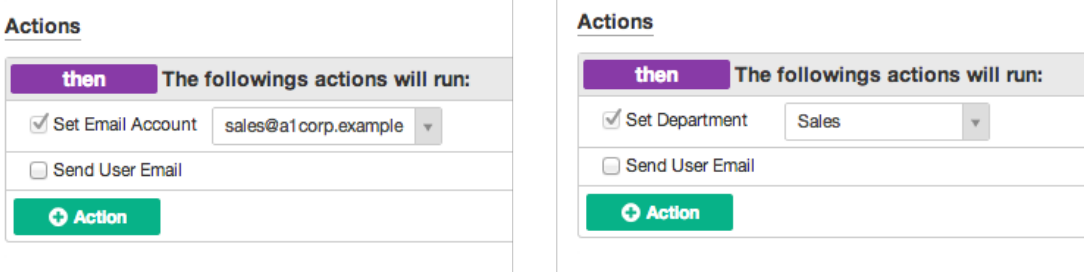

We're almost done. But we want users who don't receive the custom email to receive the default auto-response email. Since the simple triggers aren't sending that any more, we ineed another new trigger to do the job

We could try to set up a complicated set of Criteria so that the new trigger runs if the user is not new and the department is Sales, or the department is anything else, but there's a simpler way. We can just put in a check to see if the custom email has already been sent, and make sure the default auto-response trigger is below the one that sends the custom response.

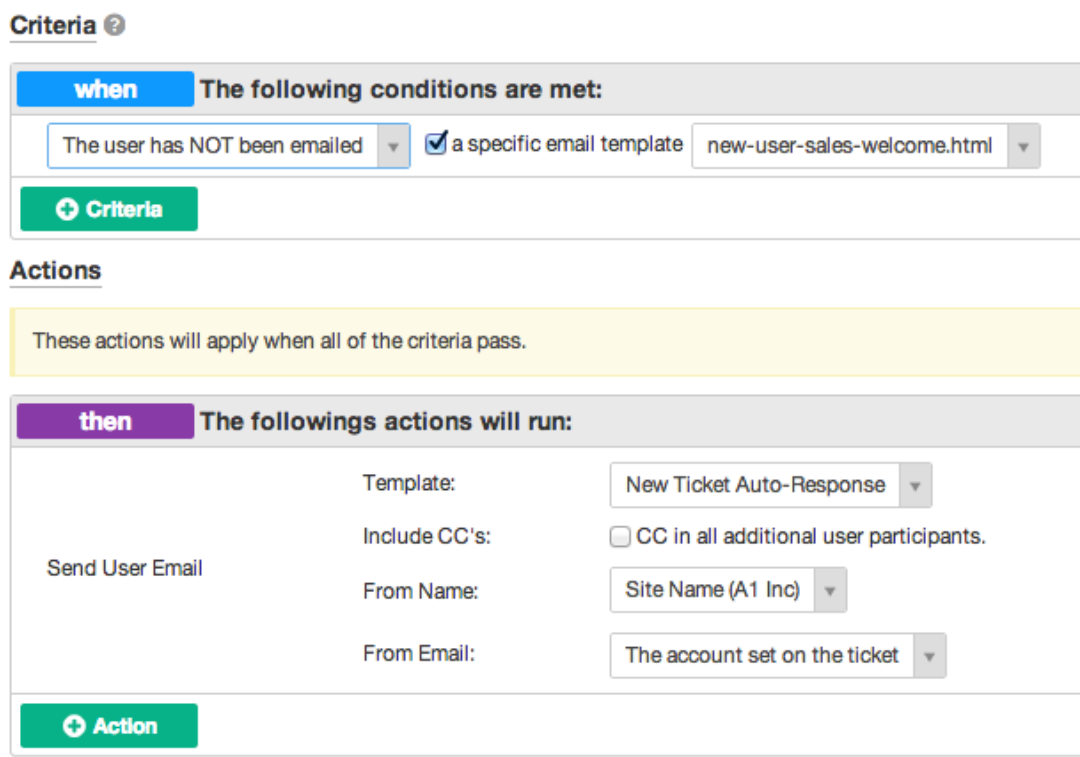

:Here's the completed triggers in the right order

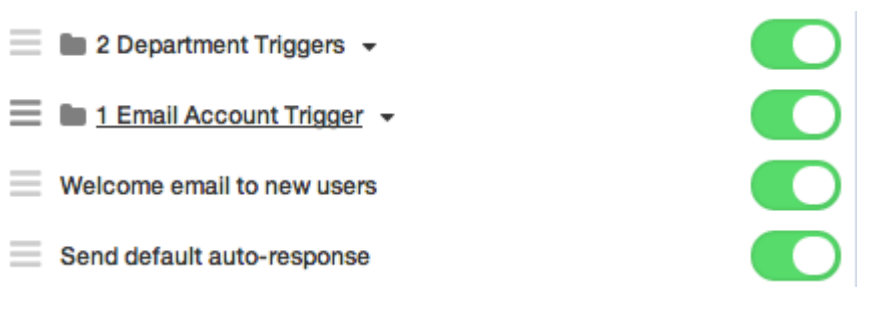